**Настройки**

# **Настройка SMS-авторизации**

## **Принцип работы**

- Пользователь подключается к точке WiFi
- Пользователь заходит в браузер, затем вводит свой номер телефона и нажимает кнопку Получить СМС c кодом
- На указанный номер телефона приходит СМС с кодом
- Полученный код пользователь вводит в форму авторизации и получает доступ к сети Интернет

#### **Основные возможности**

- Отправка смс по протоколу SMPP
- Возможность указания произвольного интервала времени действия кода в смссообщении
- Возможность указания произвольного текста в смс-сообщении с кодом
- Возможность вставки своего логотипа

#### **Важно:выданный пользователю IP-адрес удаляется через 3 часа неактивности.**

Служба, отвечающая за СМС-авторизацию, находится в модуле «Captive Portal» в ИКС. Для включения перенаправления на страницу авторизации нового пользователя, необходимо поставить флаг «Использовать Captive Portal». Чтобы страница авторизации срабатывала при запросе https-сайтов, необходимо добавить сертификат в поле «Сертификат». В модуле «Captive Portal» доступно два вида авторизации новых пользователей: «Авторизация по логину/паролю» и «SMS авторизация». Чтобы использовать авторизацию через СМС, необходимо в модуле «Captive Portal» на вкладке «Настройки» выбрать режим «SMS авторизация».

Поле «Назначать адреса пользователю» указывает Пользователя ИКС, которому будет выдан IP-адрес клиента, успешно прошедшего авторизацию через СМС.

Поле «Время действия кода, отправленного в SMS» определяет время, в течении которого будет действителен код, отправленный в смс-сообщении. Если время истекло, а код так и не был введен, пользователь будет вынужден отправить повторное смс. По умолчанию - 180 секунд.

Поле «Интервал между повторными попытками отправки SMS» определяет время, на которое будет блокироваться повторная отправка СМС-сообщений.

Поле «Максимальное число попыток повторной отправки SMS для одного номера» задает число попыток повторной отправки СМС-сообщений, которое может совершить пользователь для одного телефонного номера. Если пользователь исчерпал указанное повторное число попыток отправки смс-сообщений, то ему будет доступна только возможность сменить номер для отправки СМС. При смене номера телефона число попыток обнуляется.

Поле «Текст SMS» указывает шаблон сообщения, которое будет отправлено пользователю в СМС. Это сообщение должно обязательно содержать символы {code}, вместо которых будет вставлен 4х значный код проверки.

## **Настойки SMPP-подключения**

SMPP - протокол, используемый в ИКС для передачи SMS сообщений, является универсальльным и наиболее широко используемым протоколом для передачи СМС сообщений между Short Message Service Centers (SMSC) и SMS application systems. Большинство сервисов отправки смс поддерживают SMPP-протокол для передачи коротких сообщений.

Для настройки подключения необходимо заполнить обязательные поля: «SMPP-сервер», «Порт», «Логин/system\_id» и «Пароль».

Значения дополнительных параметров подключения «source-addr-ton», «source-addr-npi», «destaddr-ton», «dest-addr-npi» смотрите в документации подключения к выбранному SMPP-серверу. В большинстве случаев они такие:

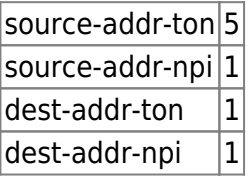

### **Отправка тестового СМС-сообщения**

Для проверка правильности настроек можно воспользоваться функцией тестовой отправки смс-сообщения, нажав на кнопку «Проверка отправки SMS». В появившемся окне необходимо заполнить поля «Номер» и «Текст сообщения» и нажать кнопку «Отправить». После попытки отправления сообщения, система сообщит о результате, с названием и кодом ошибки в случае неудачи.

**Важно: Отправка смс-сообщения будет произведена с использованием сохраненных настроек и при включенной службе «Captive Portal».**

## **Изменение логотипа**

Чтобы изменить стандартный логотип, следует нажать кнопку «Изменить логотип». В открывшемся диалоговом окне необходимо выберать файл изображения с новым логотипом в формате \*.png. Рекомендуемый максимальный размер логотипа 316×118 пикселей.

Логотип будет изменен на странице входа «Captive Portal».

From: <https://doc-old.a-real.ru/>- **Документация**

Permanent link: **[https://doc-old.a-real.ru/doku.php?id=ics70:sms\\_auth&rev=1573212800](https://doc-old.a-real.ru/doku.php?id=ics70:sms_auth&rev=1573212800)**

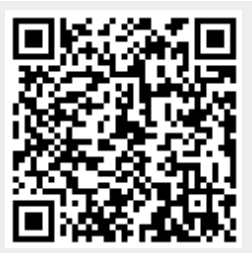

Last update: **2020/01/27 16:28**